# **Nástroje pro agregaci mediálních informací a SOCMINT**

**BSS476 Analýza otevřených zdrojů Ondřej Rojčík**

# K čemu vám to bude?

- Nástroje pro agregaci mediálních informací horizontální OSINT
- Tj. nástroje pro průběžné sledování témat vašeho odborného zaměření
- SOCMINT = nahlédnutí do možností zaměřených OSINT šetření
- Pochopení rozdílu mezi horizontálním OSINTem a OSINTovým šetřením

**Nástroje pro agregaci mediálních informací**

- Koncentrujte Vaši pozornost do co nejmenšího počtu informačních bran
- Používejte známé nástroje chytře

# **Obsah**

## Rozšíření

- **Google Search a Google Custom Search Engine**
- Alternativní vyhledávače
- **Google Alerts a Google Trends**
- $\blacksquare$ EMM
- **Twitter Lists a Tweetdeck**
- **IFTTT**
- **Feedly/Inoreader**
- **RSS**

# **Prohlížeče – podíl na trhu**

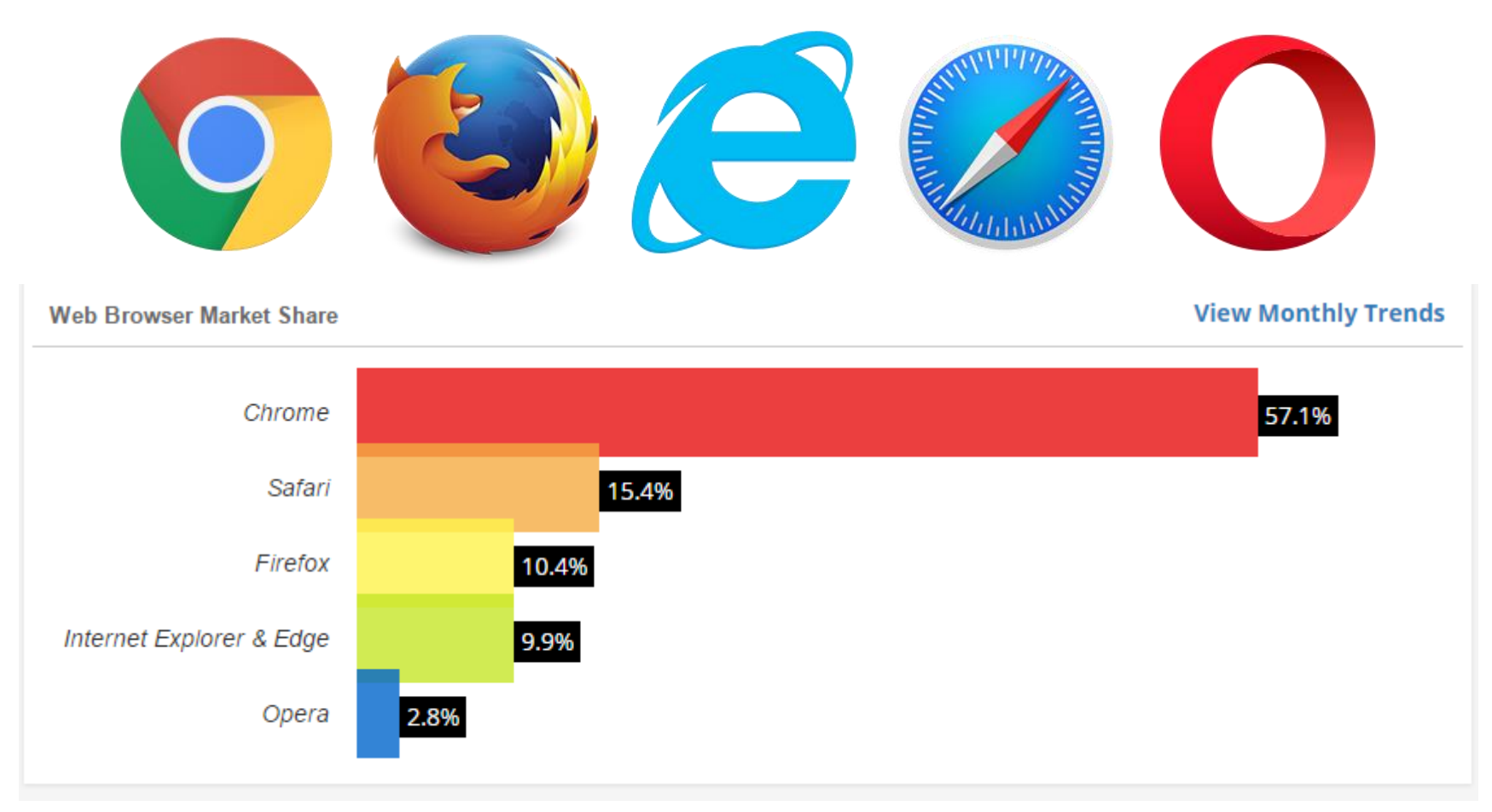

**Co o Vás Google ví?** <https://myactivity.google.com/myactivity>

# **Chrome: rozšíření (extensions)**

Pravý horní roh > další nástroje > rozšíření > (dole) získat další rozšíření > vyhledat (název nebo typ) > přidat do Chrome

Generické, ale…

- **Google Translate**
- AdBlock / Adblock Plus
- **Uložit do služby Disk Google**
- Fire Shot

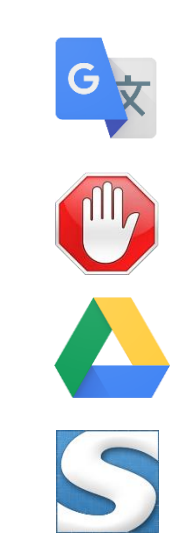

# **Chrome: rozšíření (extensions)**

- Video DownloadHelper
- One Tab
- **IP Address and Domain Information**
- EXIF Viewer
- Click&Clean
- Google Similar Pages

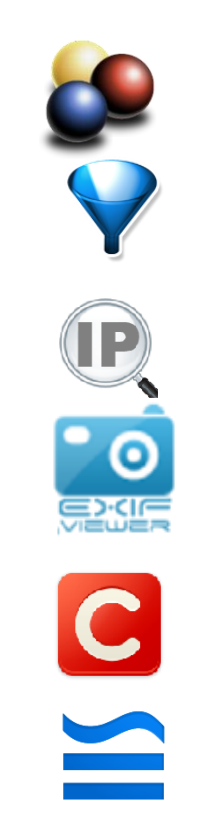

# **Firefox: doplňky (extensions)**

Pravý horní roh > doplňky > rozšíření > vyhledat (název nebo typ) > instalovat

Generické, ale…

- **Google Translate**
- AdBlock / Adblock Plus
- **Nimbus Screen Capture**
- **Screengrab!**

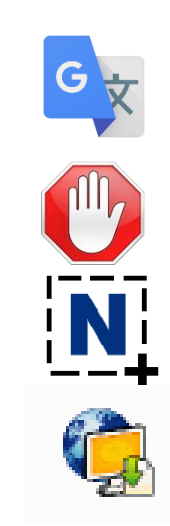

# **Firefox: doplňky (extensions)**

- Video DownloadHelper
- One Tab
- **IP Address and Domain Information**
- **Exify**

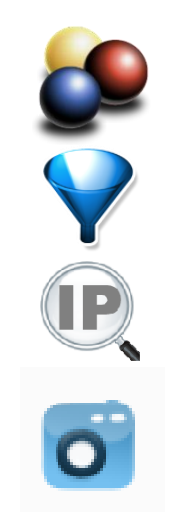

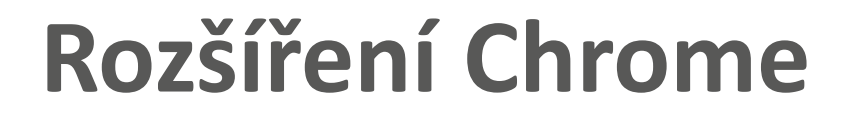

Pro další tipy:

**<https://digitalinspiration.com/google-chrome>**

**Keep:** Create notes, to-do lists, voice memos and photo notes with searchable text

**Readability:** Send web pages to your Kindle for reading later in a clutter free environment

*Problém u starších/méně výkonných strojů…*

# **Google Search - operátory**

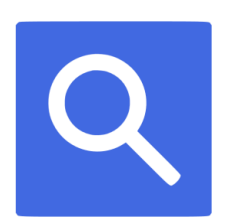

**OR**

**-**

Vyhledá jedno nebo druhé slovo

Mínus funguje jako NOT operátor. Vyloučí z vyhledávání specifická slova *[liverpool –fc]*

# **Google Search - operátory**

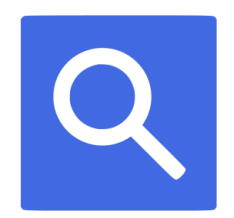

### **site:**

Zaměří vyhledávání na specifické stránky nebo domény *[syria crisis site:ec.europa.eu]*

#### **inurl**:

Vyhledá termíny, které jsou součástí URL *[syria crisis inurl:syria]*

#### **intitle:**

Zaměří vyhledávání na termíny v titulcích stránek - zřetelné zaměření na určité téma

*[climate change intitle:syria crisis]*

# **Google Search - operátory**

## **filetype**:

Vyhledá specifické formáty, např. PDF, ppt, pptx, avi atd *[climate change intitle:syria crisis filetype:pdf]*

*Využití: doc – se jménem a CV, můžete dohledat životopis pdf – např. zpracované a publikované papery*

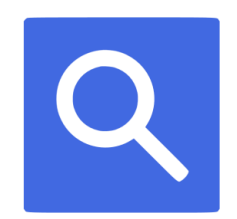

# **Google Search – Knowledge Graphs**

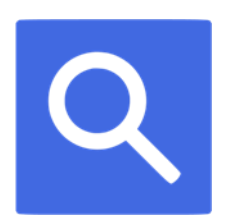

- **Poland gdp growth**
- **Czech Republic life expectancy**

# **Google Search – výpočty a jiné…**

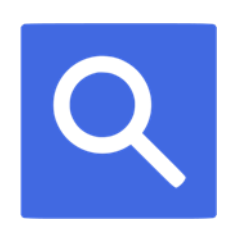

- **from praha to bruntal / z prahy do bruntálu**
- 6 pounds to kg / 6 liber na kg
- 50 euro to dollars / 50 eur na dolary
- $\blacksquare$  5,78  $*$  234
- flip a coin
- roll a die

**Google Custom Search Engine (vlastní vyhledávání)** 

<https://google.com/cse/>

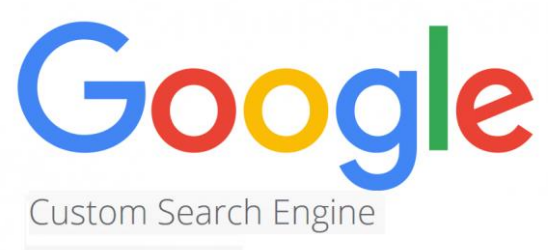

- Váš vlastní vyhledávač v oblastech, které vás zajímají
- Může roztřídit výsledky podle parametrů

## **Vytvoříme vyhledávače pro**

- sociální média
- vyhledávání podle typu dokumentů

## **Prohledávání sociálních médií**

- Jdi na *nový vyhledávač*
- *Název: SocialMedia*
- Do *prohledávané weby* postupně vypiš www.facebook.com/\* www.twitter.com/\* www.instagram.com/\* www.linkedIn.com/\* www.youtube.com/\* www.plus.google.com/\*
- www.tumblr.com/\*

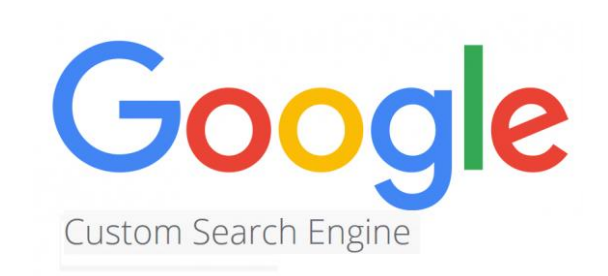

Jdi na *vytvořit* 

Výsledky z jednotlivých sítí izolujeme

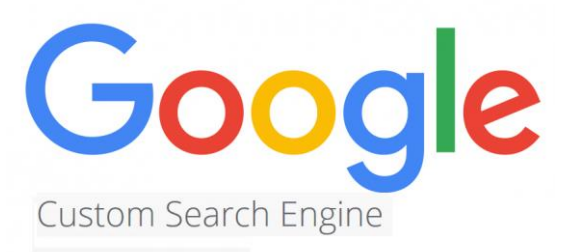

- Jdi na *upravit vyhledávač* > *nastavení* > *prohledávané weby*  > *štítek* > *manage labels* > *přidat*
- Vybrat: *Zahrnout pouze tuto konkrétní stránku +* zadat název sociální sítě
- Zpět na *nastavení*
- Zakliknout příslušnou síť (url) > *štítek* > vybrat síť > *apply*
- U všech...

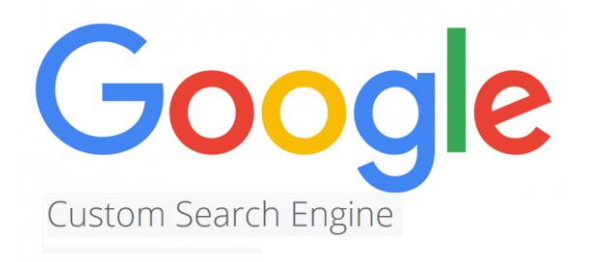

## V podrobnostech > *veřejná adresa* > otevřít a uložit jako bookmark

## **Vyhledávání podle typu dokumentu**

- Jdi na *nový vyhledávač*
- *Název: Dokumenty*
- Do *prohledávané weby* vepiš Google.com

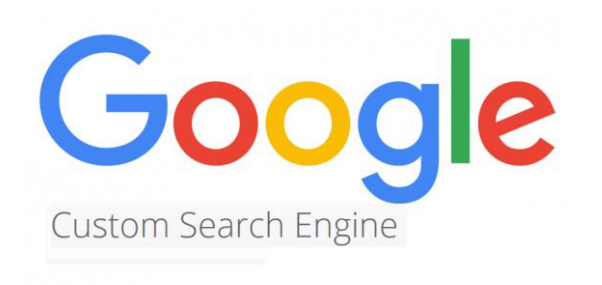

> *Vytvořit*

*> Upravit vyhledávač > Nastavení > Prohledávané weby: prohledávat celý internet…* >

Smazat google.com z prohledávaných webů

## **Vyhledávání podle typu dokumentu**

> Upravit vyhledávač > Vyhledávací funkce > Upřesnění Nástroje pro práci s OZ: PDF + *Prioritu mají weby… Upřesnění faset* > *ext:pdf*

*DOC ext:doc OR ext:docx XLS ext:xls OR ext:xlsx OR ext:csv TXT ext:txt OR ext:rtf WPD ext:wpd ODT ext:odt OR ext:ods OR ext:odp ZIP ext:zip OR ext:rar OR ext:7z*

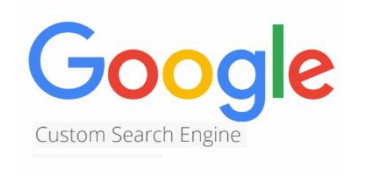

# **Google Custom Search Engine (vlastní vyhledávání)**

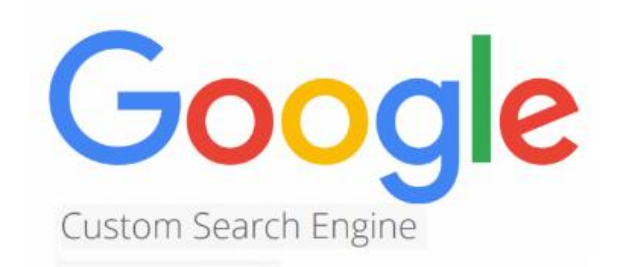

## **SocialMedia**

[https://cse.google.com/cse/publicurl?cx=0033989638042726](https://cse.google.com/cse/publicurl?cx=003398963804272674124:ynglgbby3sy) 74124:ynglgbby3sy

## **Dokumenty**

[https://cse.google.com/cse/publicurl?cx=0033989638042726](https://cse.google.com/cse/publicurl?cx=003398963804272674124:iy8w_i35-gu) 74124:iy8w\_i35-gu

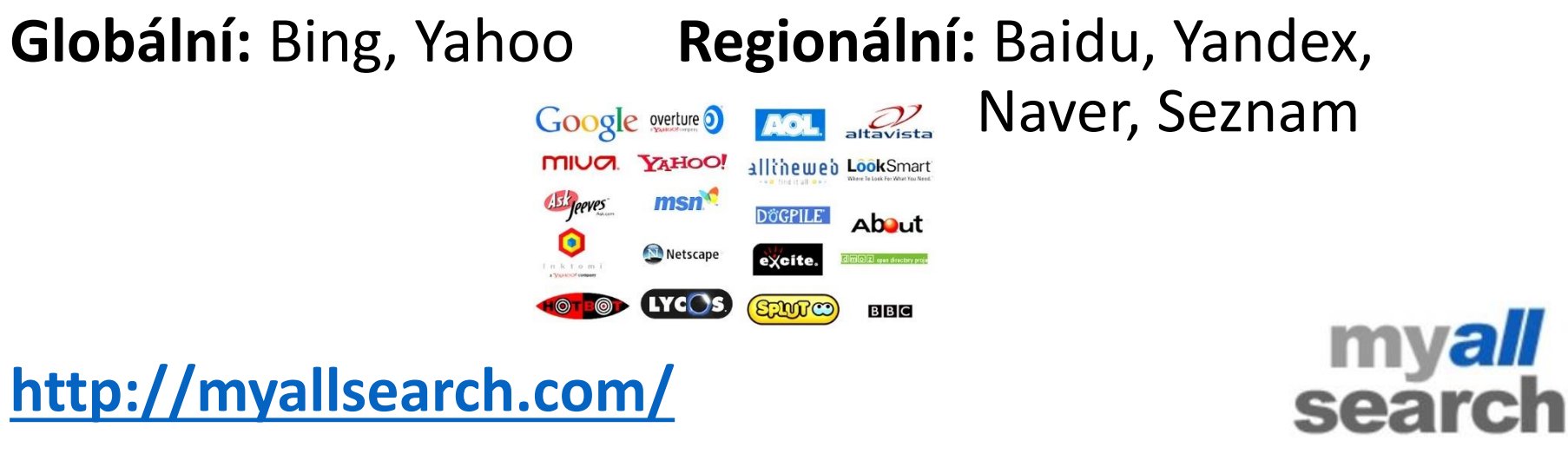

Prohledá všechny hlavní vyhledavače najednou

**<http://www.dogpile.com/>**

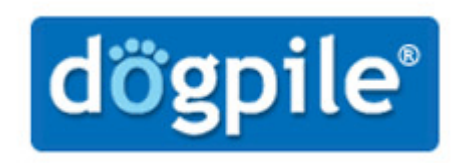

Výsledky z Google, Yandex and Yahoo pohromadě

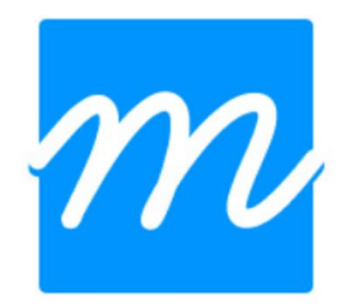

**<https://millionshort.com/>**

Odfiltruje prvních 100, 1 000 nebo 1 000k výsledků

zapmeta 2

**<http://www.zapmeta.com/>**

Agregátor vyhledávačů

**<https://duckduckgo.com/>**

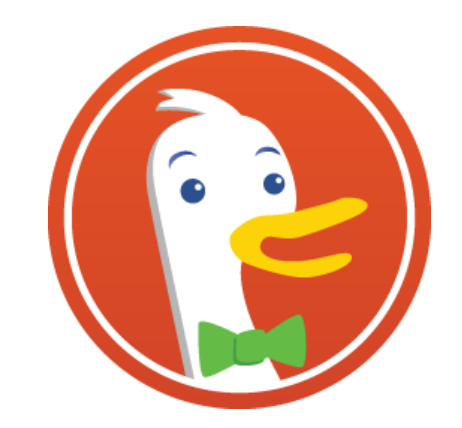

**<https://www.startpage.com/>**

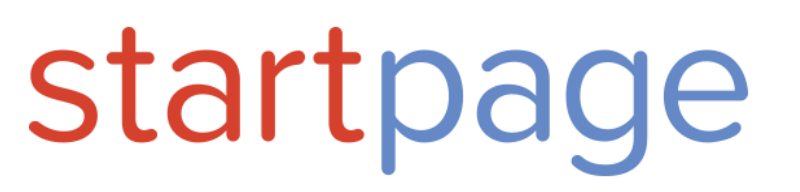

Neuchovávají uživatelská data, neupravují výsledky na základě předchozích vyhledávání

# carrot<sup>2</sup>

## **[https://carrot2.org](https://carrot2.org/)**

## Klastruje výsledky do tematických kategorií

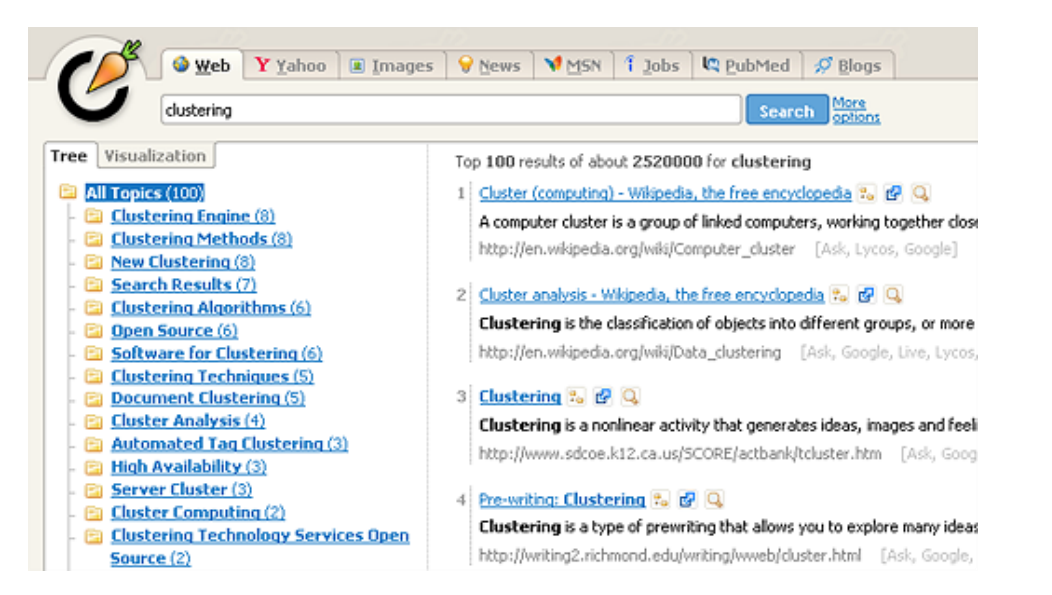

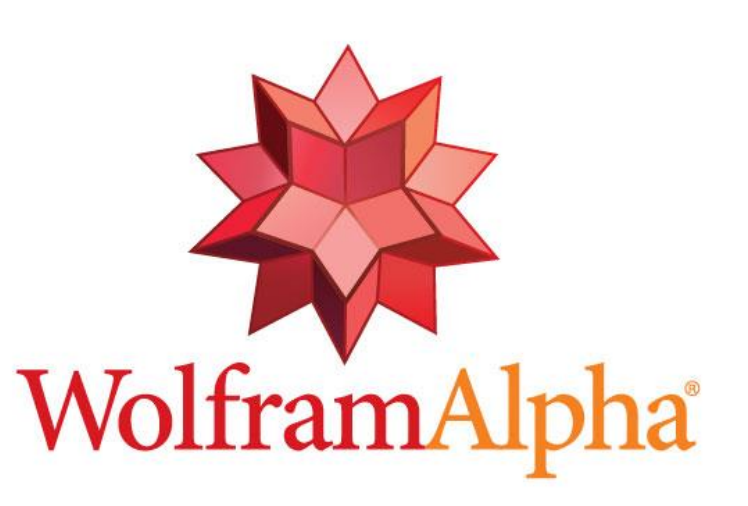

<https://www.wolframalpha.com/>

Výpočty, fakta, odpovědi

# **Google Alerts a Trends**

- **Alerts: [www.google.com/alerts](http://www.google.com/alerts)**
- Trends: [www.google.com/trends](http://www.google.com/trends)

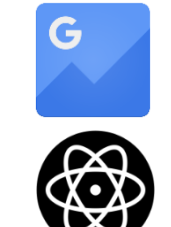

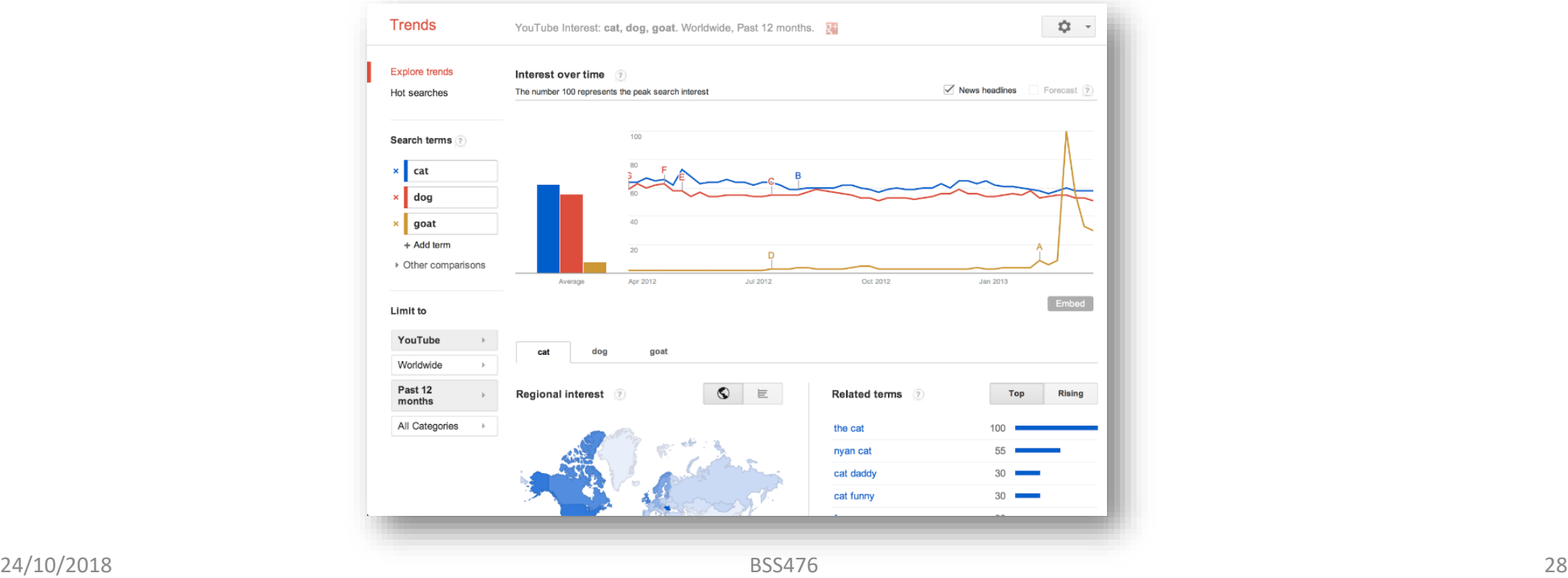

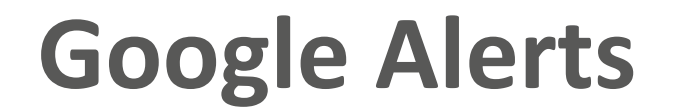

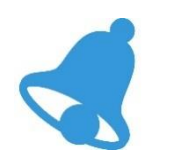

## Alerts: [www.google.com/alerts](http://www.google.com/alerts)

Na email nebo RSS

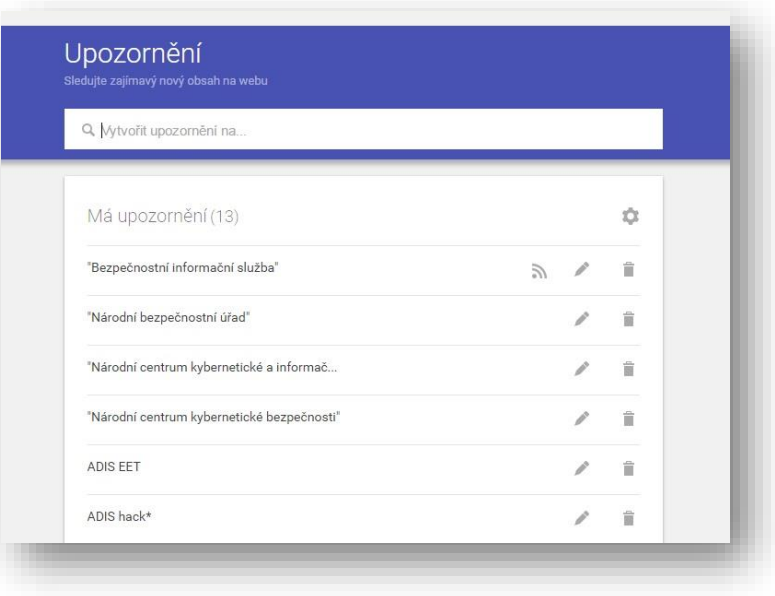

# **Alternativa k Google Alerts**

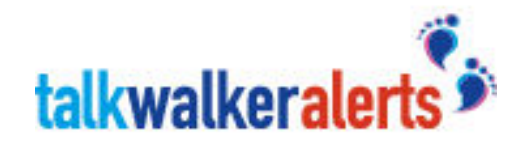

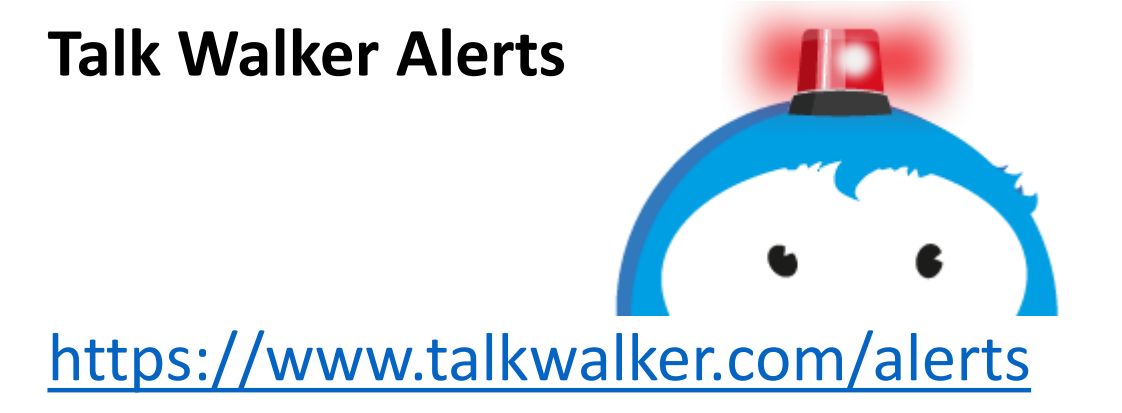

Není třeba se registrovat a mít účet

# **Google Trends**

Možné využití:

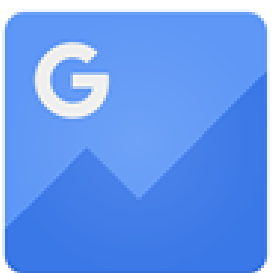

Monitoring klíčového slova v čase Porovnání dvou a více klíčových slov v čase Porovnání zájmu o klíčové slovo ve světových regionech Identifikace dalších souvisejících klíčových slov

## **Google Trends**

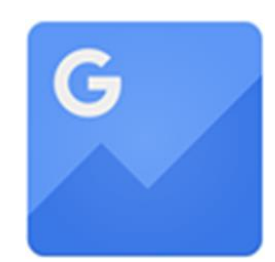

## <https://trends.google.com/trends/?geo=CZ>

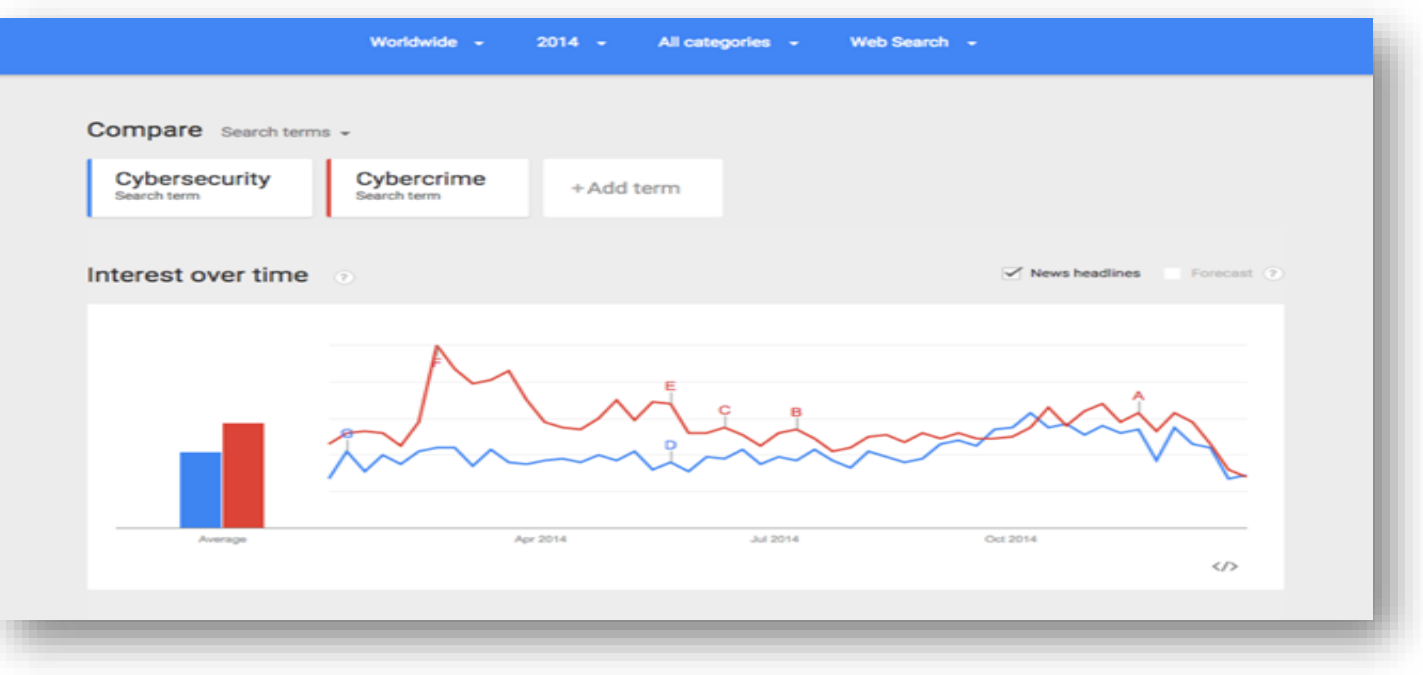

# **Google News**

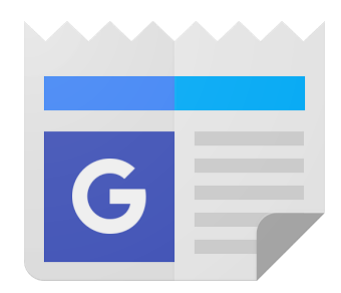

## [https://news.google.com](https://news.google.com/) + app pro Android

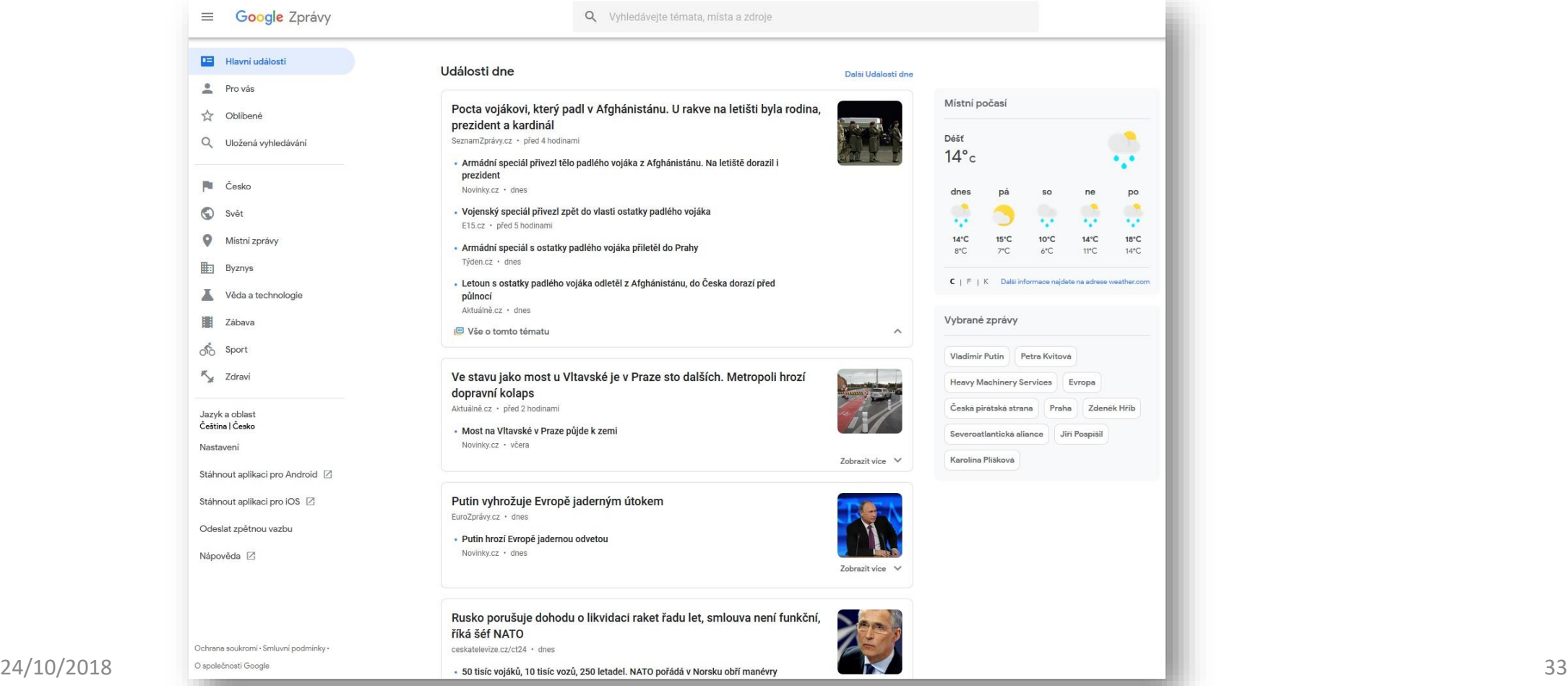

# **Europe Media Monitor (EMM)**

<http://emm.newsbrief.eu/>

## Nástroj pro agregaci zpráv a jejich analýzu

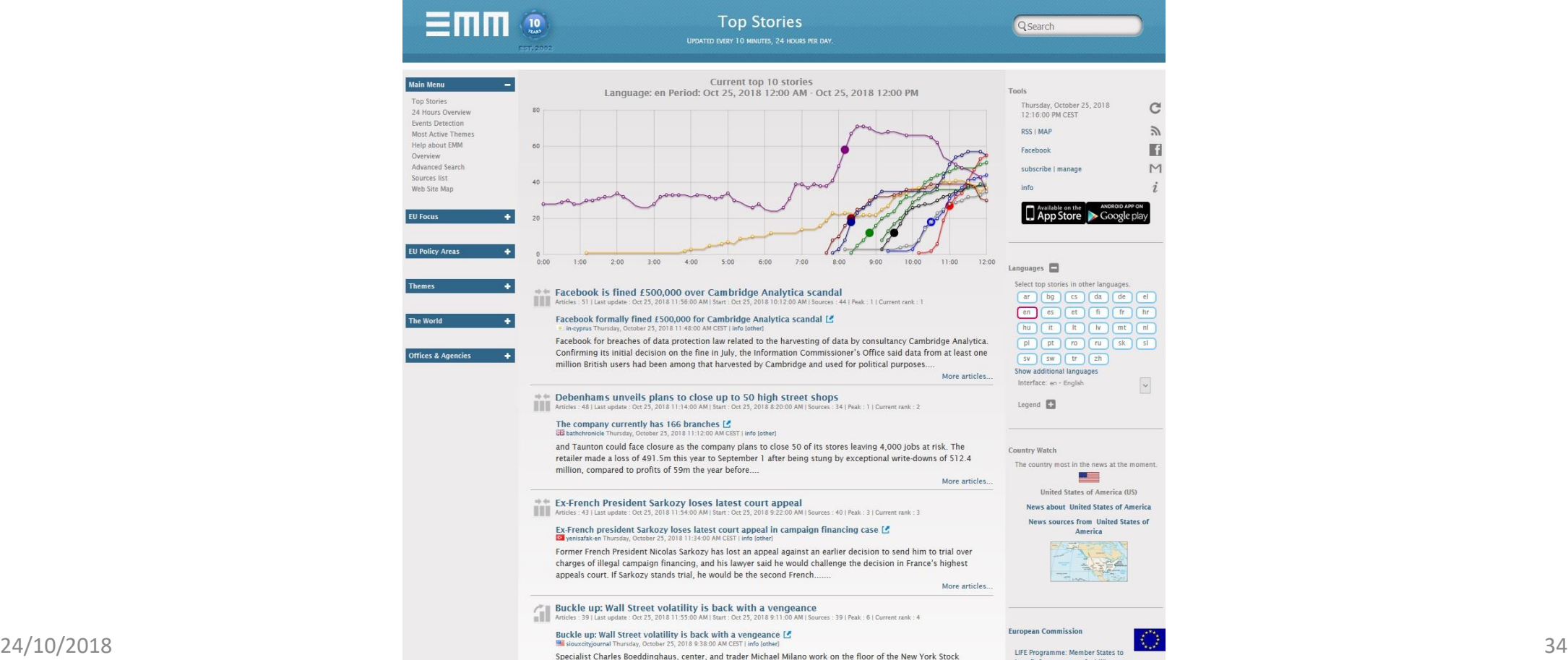

Exchange, Wednesday, Oct. 24, 2018. Stocks are off to a mixed start on Wall Street as gains for Boeing and other

# **Twitter**

## **Seznamy/Lists**

- Zpřehlednění feedu
- *Levá nebo pravá profilová fotka* > Lists > Create new list

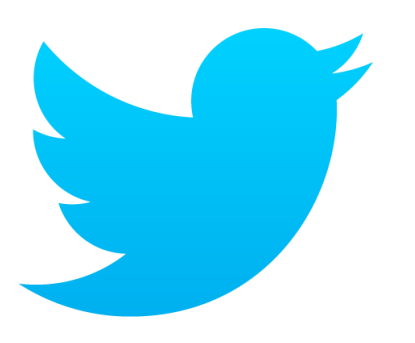

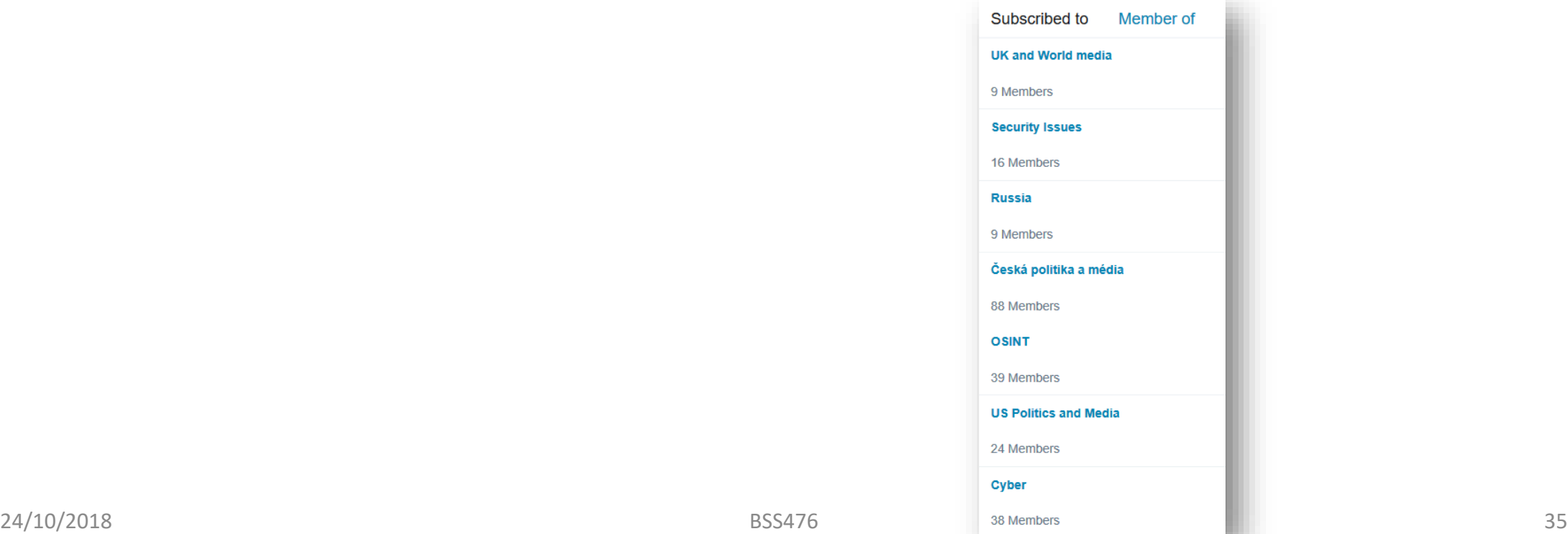

# **TweetDeck**

**· Webová aplikace typu "kontrolní panel"** pro twitterové účty

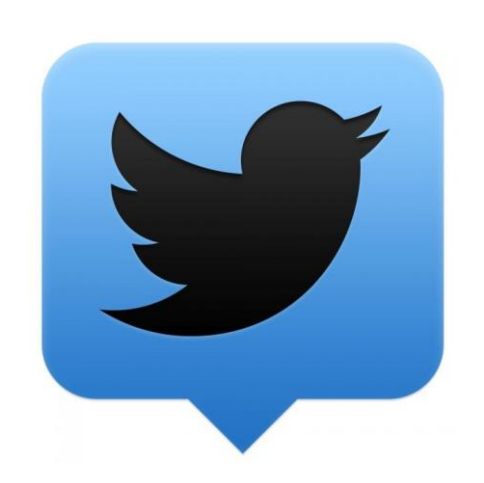

- Sledování vlastního účtu, vybraných hashtagů, uživatelů, geolokací atd. < **TO VŠE NAJEDNOU**
- Vyhledávání

[https://tweetdeck.twitter.com](https://tweetdeck.twitter.com/) (pouze desktop)

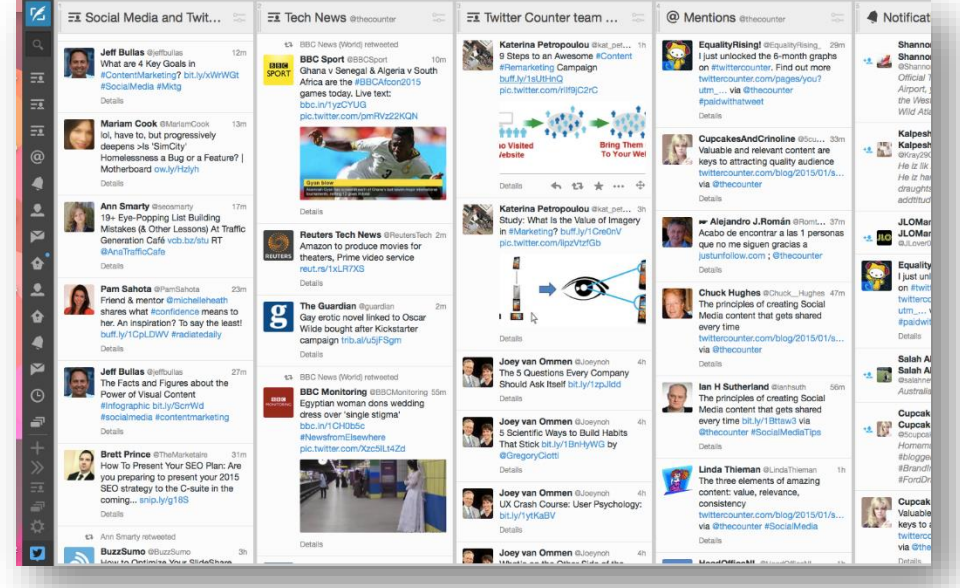
#### **Hootsuite**

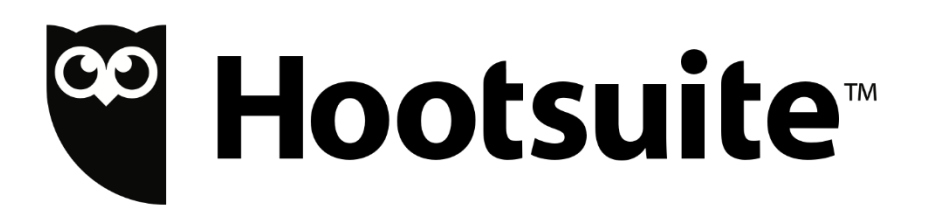

**Pro správu několika sociálních sítí najednou** 

<https://hootsuite.com/>

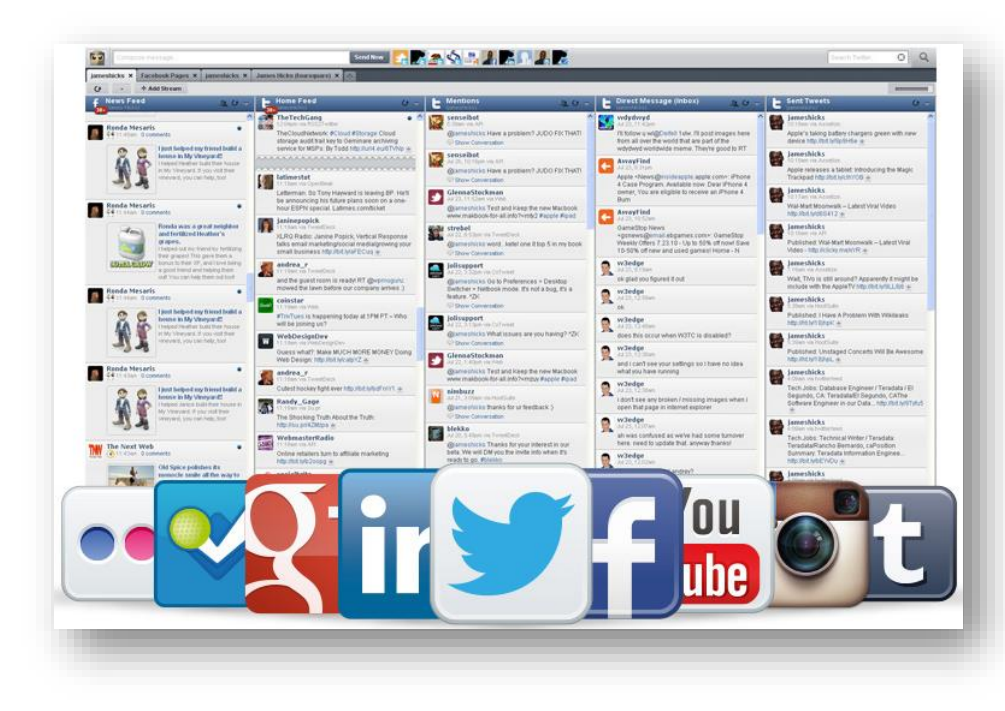

### **Kontrolní panely**

■ Tweetdeck – Twitter

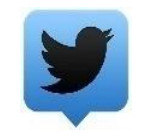

- <sup>co</sup> Hootsuite<sup>®</sup> **Hootsuite – hlavní sociální média**
- Netvibes hlavní sociální média + email

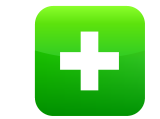

### **IF This Then That (IFTTT)**

#### **[https://ifttt.com](https://ifttt.com/)**

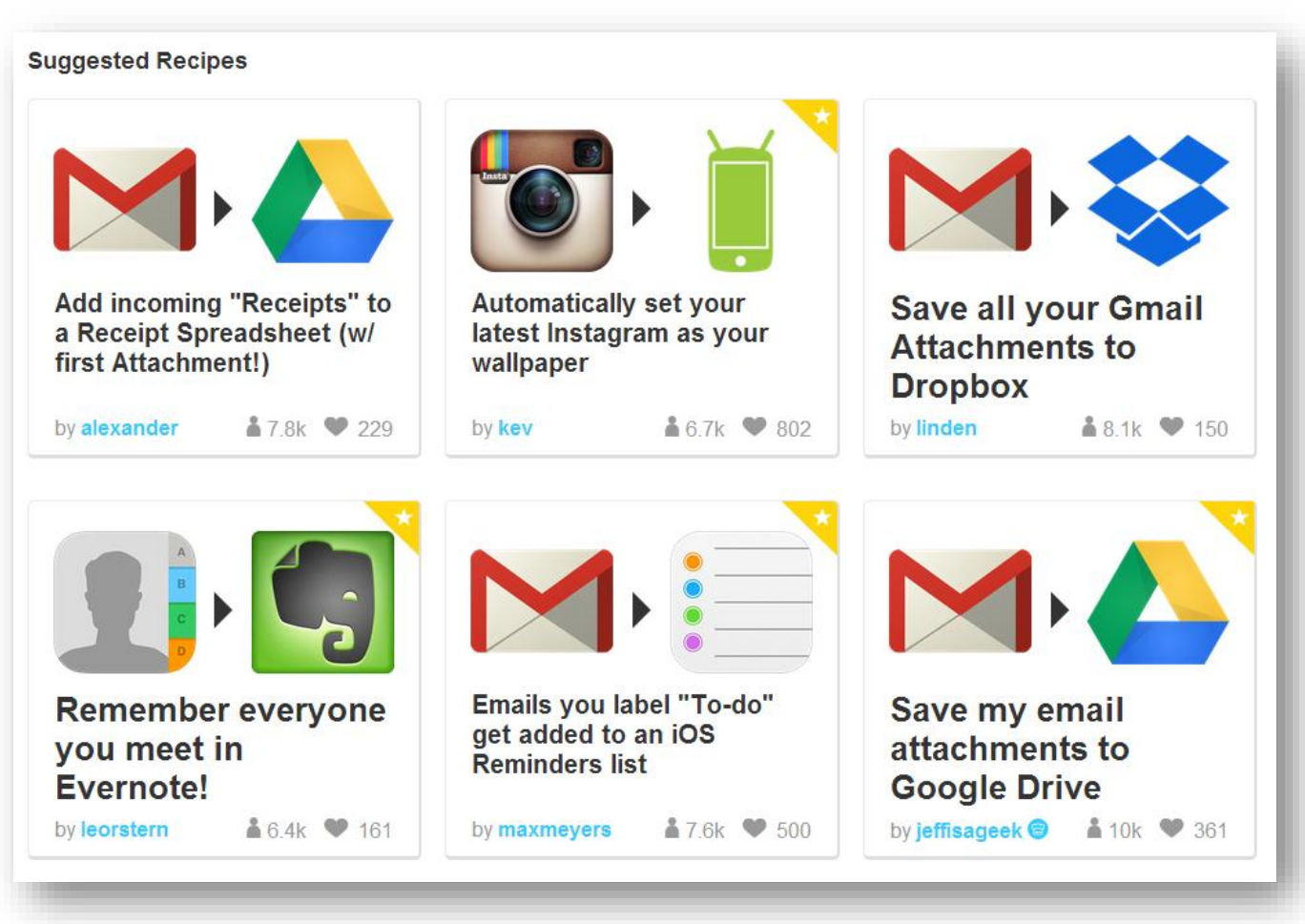

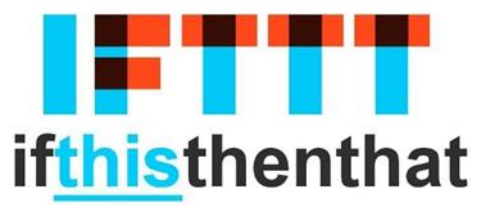

### **Příklady receptů**

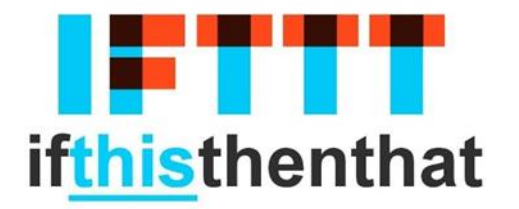

- **Tweety s určitým hashtagem nebo od** určitého uživatele přidej do Google Tabulky
- **E Každou přílohu emailu ulož do Dropboxu**
- Archivuj twitterové posty na blogu do Evernote

**Využití je omezeno pouze vaší fantazií…**

## **Jak IFTTT funguje?**

- "Applets" založené na jednoduchých pravidlech
- Vychází z podmínkové věty:
- *if this then that*
- *this* = spouštěč (trigger)
- *that* = akce
- Spouštěč + Akce = Applet

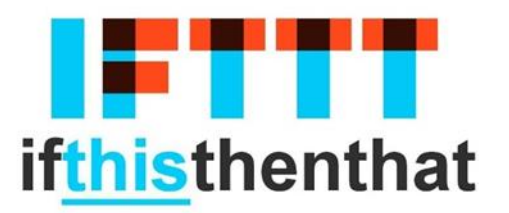

**IFTTT**

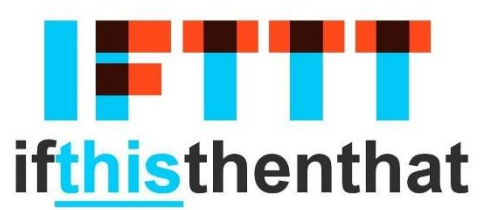

#### **[https://ifttt.com](https://ifttt.com/)**

If This Then That (IFTTT) je nástroj, který umožňuje

- Spojit dvě webové aplikace
- Automatizovat rutinní úkony na webu
- Automatizovat sběr dat
- **E Získat OSINT data pro analýzu**
- Zasílat aletry na důležité události

### **Upozornění na tweety**

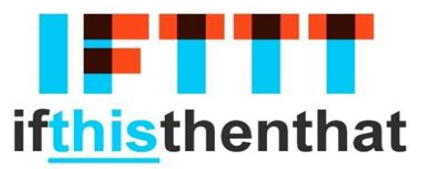

#### **@ nebo # nebo**

- 1. Kliknout na "My Applets" v menu a pak na "New Applet"
- 2. Klikni na modré "this" pro vytvoření spouštěče
- 3. klikněte na ikonu Twitter
- 4. v nabídce klikněte na:

New tweet from search/New tweet by a specific user

- 5. Zadejte co chcete sledovat **@ nebo # nebo**
- 6. Email/SMS/Google Drive

### **Feedly**

[https://feedly.com](https://feedly.com/)

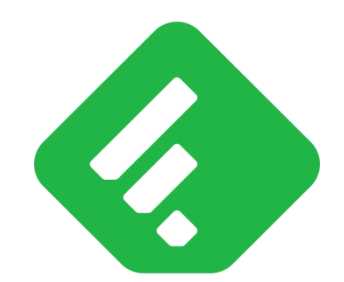

RSS is not Dead…

#### **Agregátor zpráv**, RSS čtečka

- V prohlížeči nebo jako mobilní aplikace
- **Synchronizace**
- Správa RSS feedů podle témat

#### **Inoreader**

[https://www.inoreader.com](https://www.inoreader.com/)

#### **Alternativa k Feedly**

- Agregátor zpráv, RSS čtečka
- V prohlížeči nebo jako mobilní aplikace
- **Synchronizace**
- Filtrování
- **Propojení do sociálních sítí**

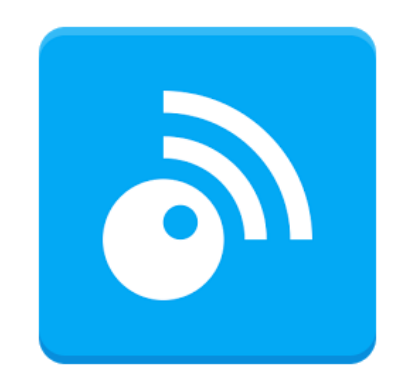

### **Feed Filter Maker**

Nástroj pro filtrování RSS a Atom feedů

[http://feed.janicek.co](http://feed.janicek.co/)

Pojmenujte feed

Vložte URL feedu, který chcete filtrovat

Vložte termíny, na které se feed zúží

…tím že musí nebo nesmí obsahovat určité slovo

Vygenerovanou URL vložte do Feedly nebo jiné čtečky

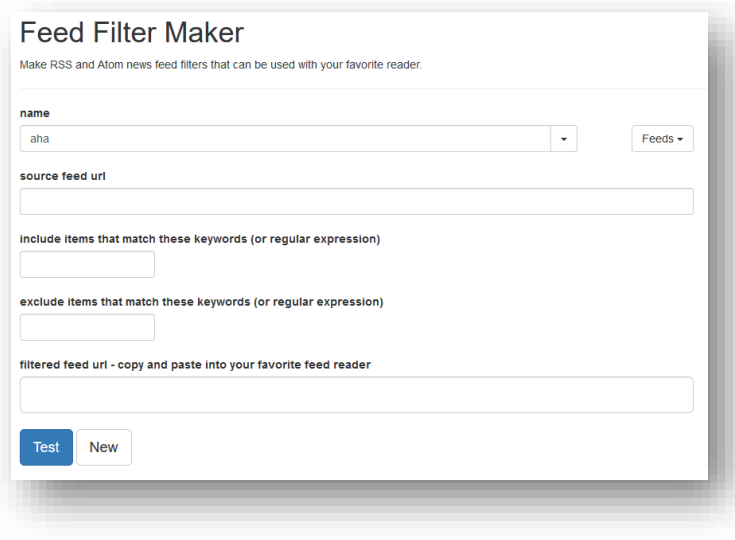

### **Chimp Feedr**

<http://www.chimpfeedr.com/>

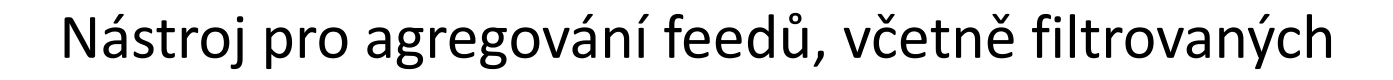

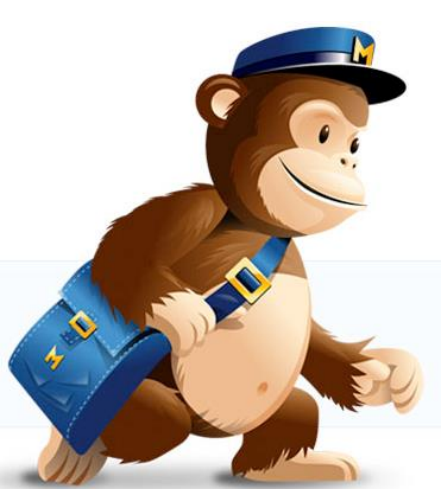

- Vložte feed a klikněte na "+Add Feed"
- Vygenerování feedu po kliknutí na "Chomp! Chomp!"
- **Pojmenujte feed**
- Klikněte na jméno feedu pro přidání do agregátoru (Feedly)

### **RSS Mix**

[http://www.rssmix.com](http://www.rssmix.com/)

Nástroj pro agregování feedů

Umožňuje

- **Přidání do čtečky**
- Filtrování na základě klíčových slov a obsahu

Sdílení

### **Five Filters**

<http://fivefilters.org/content-only>

Umožňuje získání plného textu feedů

- Vykopírujte a vložte URL feedu do pole
- Další preference nastavíte kliknutím na "Show Options"
- Klikněte na "Create Feed"
- **Klikněte na "Subscribe to this feed" k přidání do agregátoru**

#### **Five Filters**

[http://createfeed.fivefilters.org](http://createfeed.fivefilters.org/)

Nástroj k monitoringu stránek bez RSS

Dokáže získat obsah z HTML

# SOCMINT

**BSS476 Analýza otevřených zdrojů Ondřej Rojčík**

### **Obsah**

#### **Facebook**

- Vyhledávání
- Extrakce dat
- Analytické nástroje

#### **Twitter**

- Vyhledávání: geolokace a čas
- Analytika
- Analytické nástroje

Nejrozšířenější sociální síť

- Více než 2.1 mld. aktivních uživatelů měsíčně (září 2017)
- Průměrně strávený čas na uživatele a den je 20 minut (2017)
- 270 milionů falešných profilů…(2017)
- Denně nahráváno přes 300 milionů fotek (2014)
- Přes 5 bilionů sdílení denně (2016)

## **Rychle se měnící podmínky**

- Data přístupná jeden den, nemusí být přístupná další den
- Je třeba mít trpělivost
- A používat širokou škálu technik

## **FB Profile ID**

#### **FB Profile ID**

**View page source/Zdrojový kód stránky** Ctrl+F *profileid=*

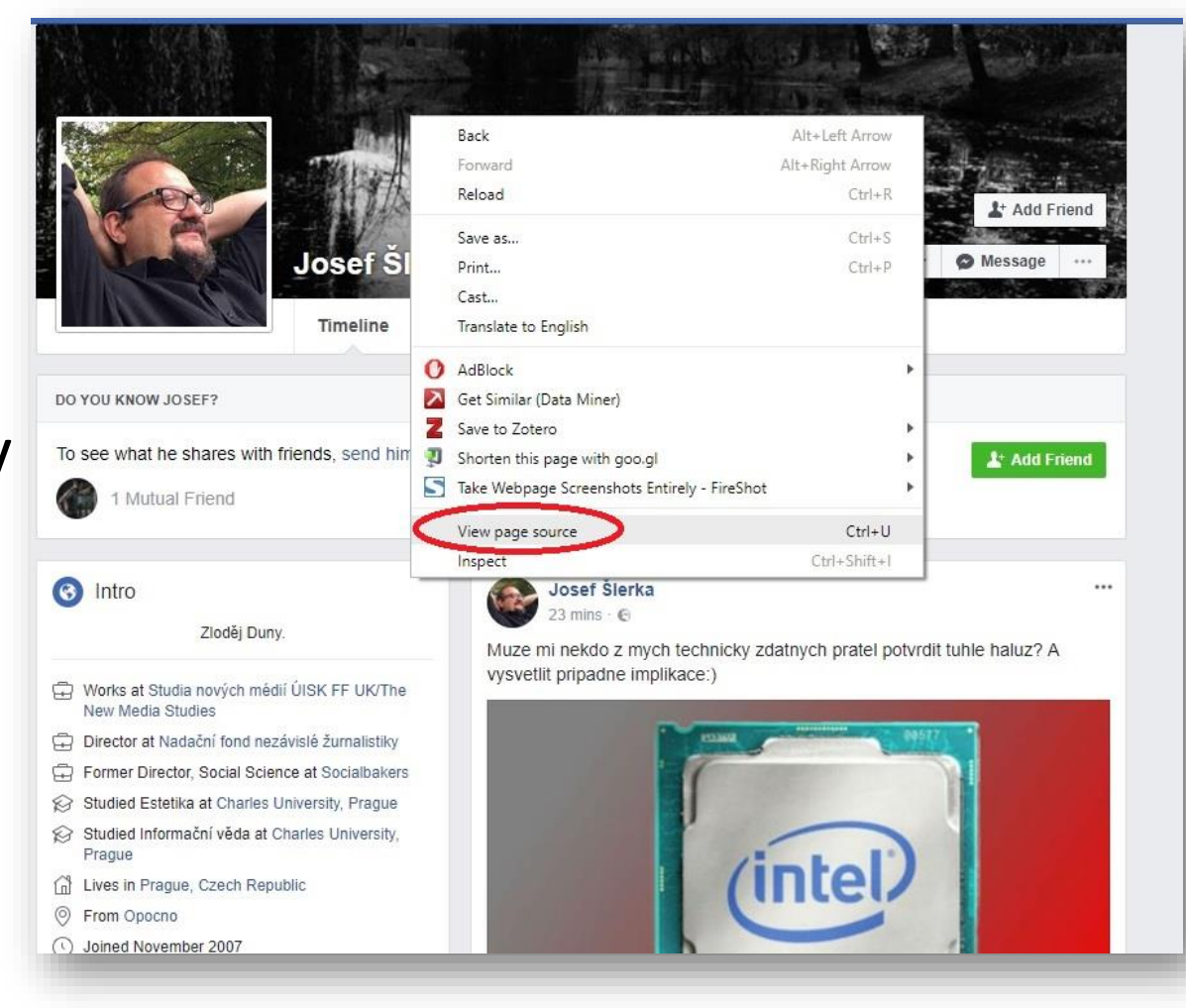

## **Vyhledávání manipulací URL**

#### Za pomocí *FB User Number*

- [https://www.facebook.com/search/100001269187894/places-visited](https://www.facebook.com/search/100000057466024/places-visited)
- [https://www.facebook.com/search/100001269187894/recent-places-visited](https://www.facebook.com/search/100000057466024/recent-places-visited)
- **<https://www.facebook.com/search/100001269187894/photos-of>**
- **[https://www.facebook.com/search/100001269187894/photos-liked](https://www.facebook.com/search/100000057466024/photos-liked)**
- **<https://www.facebook.com/search/100001269187894/photos-by>**
- [https://www.facebook.com/search/100001269187894/videos](https://www.facebook.com/search/100000057466024/videos)
- [https://www.facebook.com/search/100001269187894/videos-of](https://www.facebook.com/search/100000057466024/videos-of)
- [https://www.facebook.com/search/100001269187894/events-joined](https://www.facebook.com/search/100000057466024/events-joined)
- [https://www.facebook.com/search/100001269187894/relatives](https://www.facebook.com/search/100000057466024/relatives)

## **People Find Thor**

- Vytvoří dotaz za vás
- Několik kritérií současně
- URL: [www.peoplefindthor.dk](http://www.peoplefindthor.dk/)

*[https://www.facebook.com/search/str/ostrava/placesnamed/visitors/str/brno/pages-named/residents/ever/females/str/ibm/pagesnamed/employees/ever/intersect]*

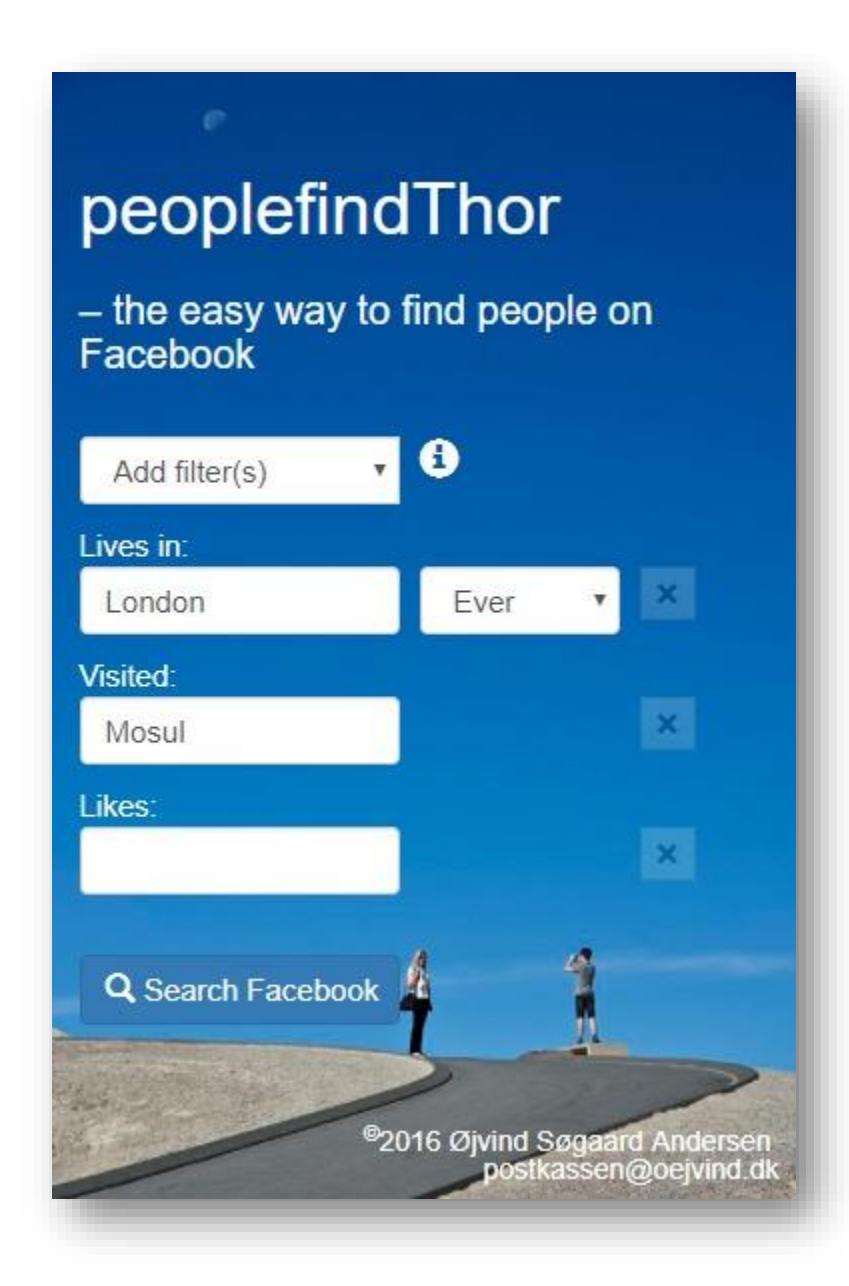

## **Search is Back**

- Vyhledávání lidí, událostí, postů a fotografií
- Několik kritérií najednou
- URL: [https://searchisback.com](https://searchisback.com/)

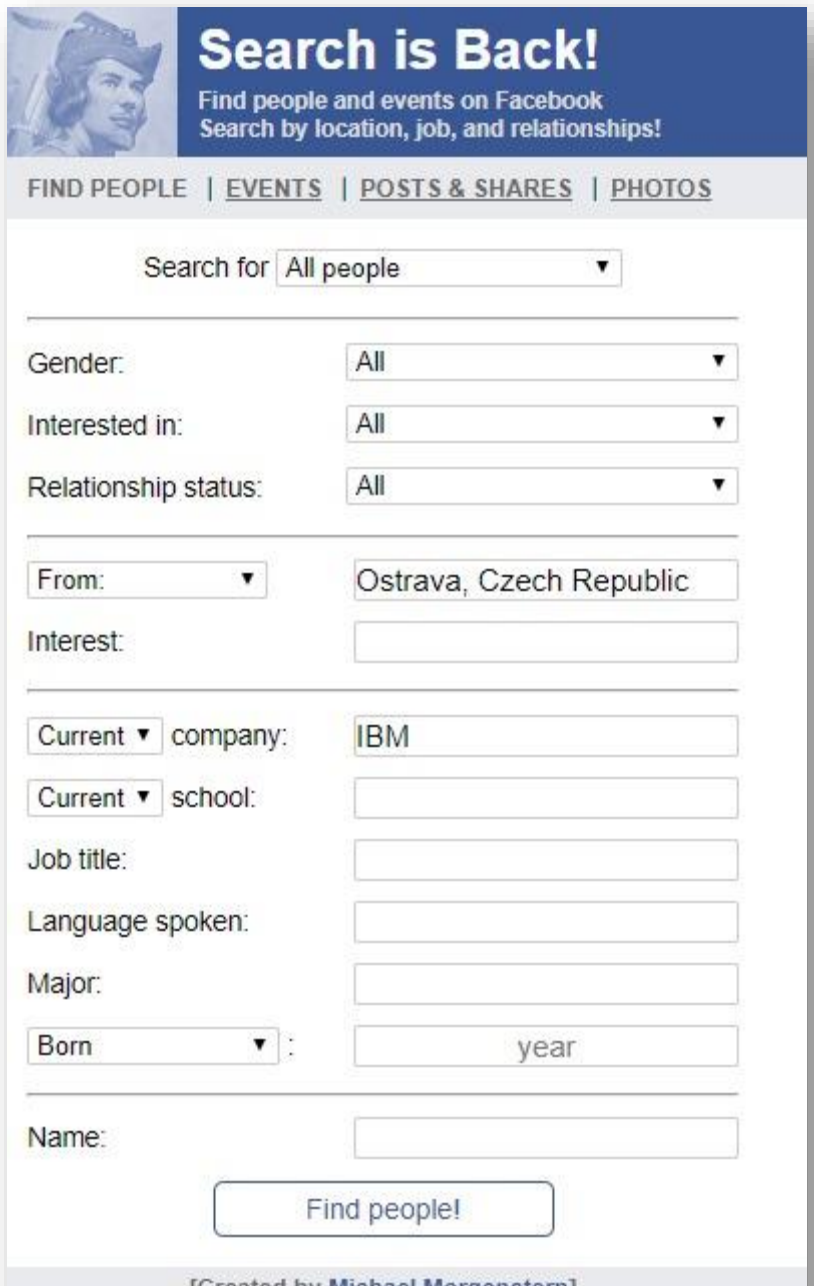

### **Facebook Live Stream Search**

- Vyhledávač zaměřený na FB live streamy
- Výsledky mohou být nekonzistentní
- URL: <http://netbootcamp.org/facebooklive.html>

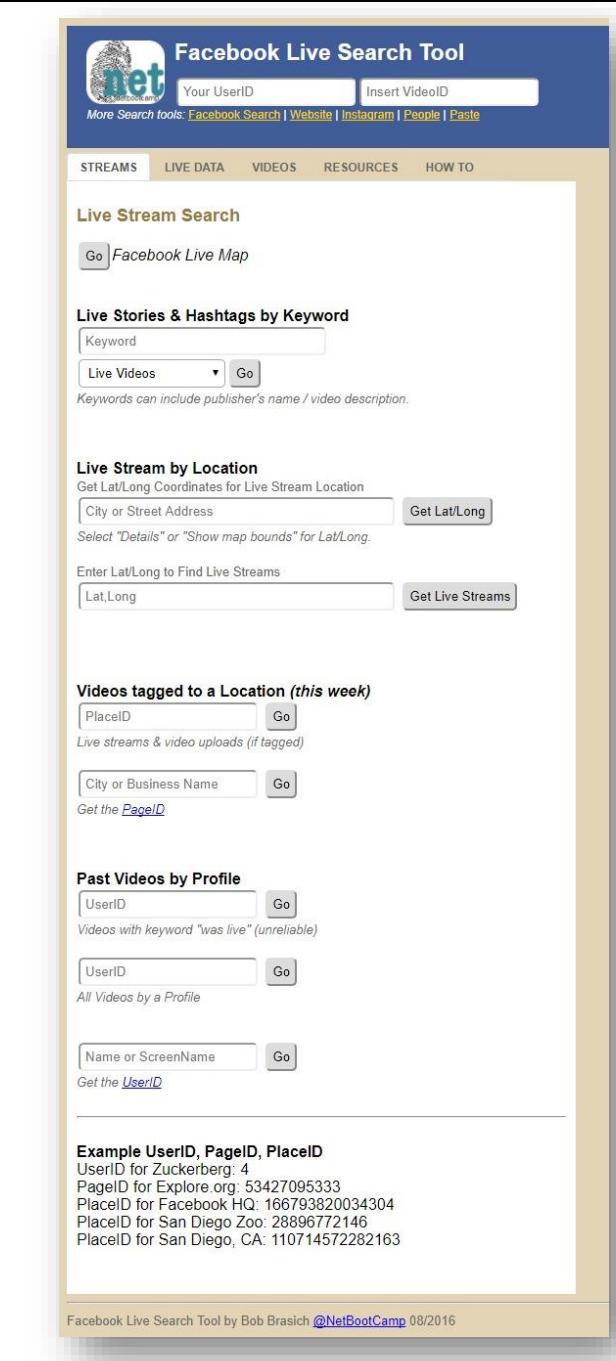

#### **Data Miner**

- rozšíření v Chrome
- např. seznam přátel sjeďte na konec seznamu

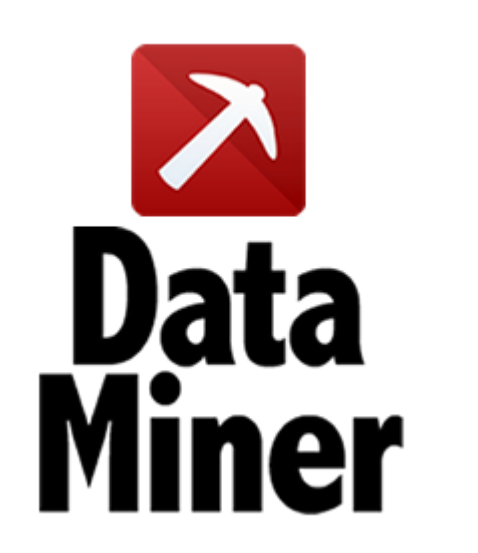

Navíc Save to Google Drive a Screengrab!

Use the following tools to gather intelligence on your targets

Graph.tips: [http://graph.tips](http://graph.tips/)

Lookup-ID: <https://lookup-id.com/facebooksearch.html>

Stalkscan: [https://stalkscan.com](https://stalkscan.com/)

Intel Techniques: <http://inteltechniques.com/osint/facebook.html>

### **Facebook**

#### Michael Bazzell

- **Komplexní nástroje pro OSINT šetření**
- **<https://inteltechniques.com/menu.html>**
- Alt: <https://netbootcamp.org/osinttools/>

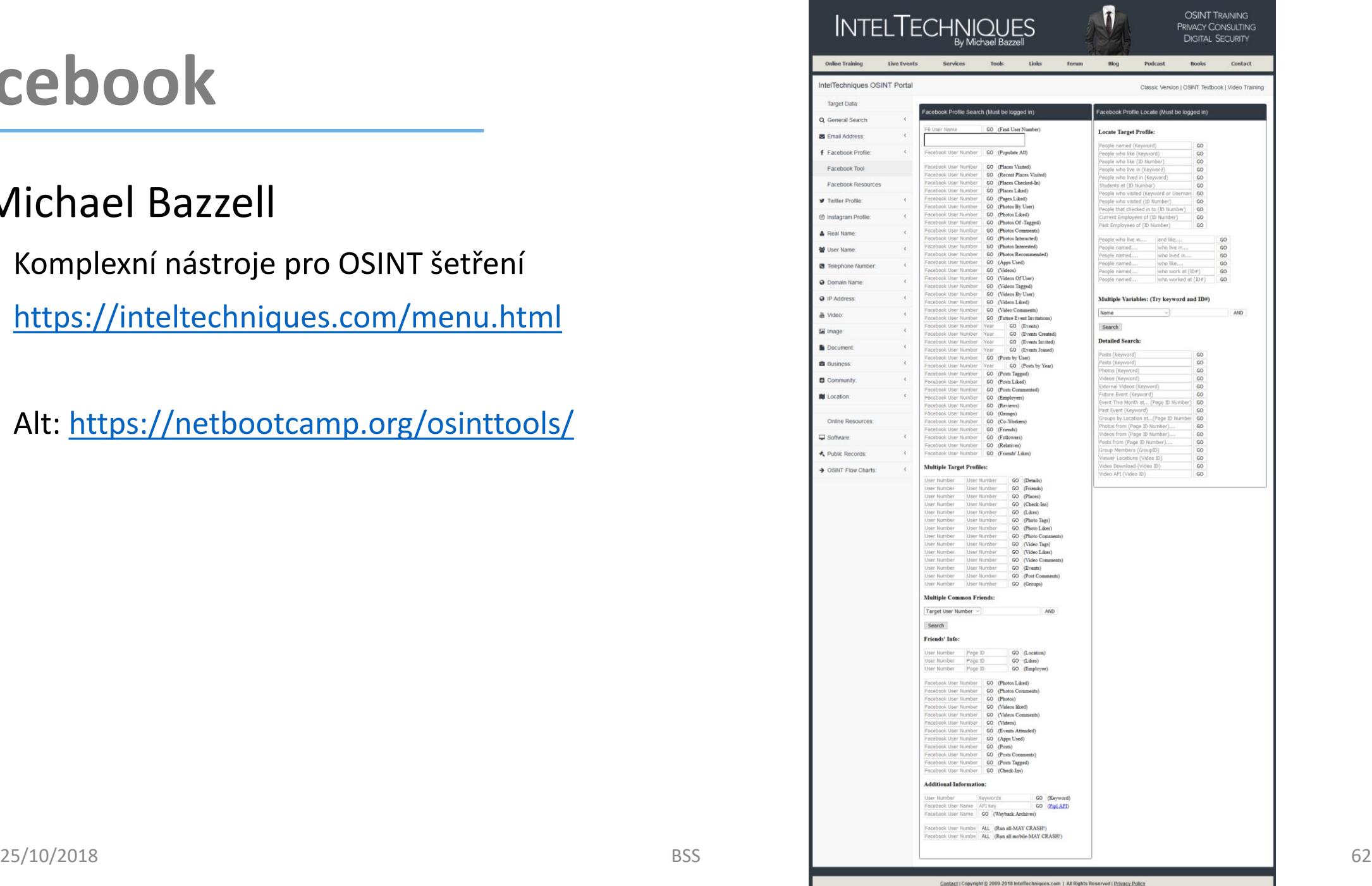

**B** Email f Faceb Face Face Timite  $\triangle$  Real 警 User **a** Domai @ IP Add A Video E Image **Docu B** Busin  $\Box$  Comm **N** Locat

Softwa  $\star$  Public  $\rightarrow$  OSINT

## **Stáhnutí členů FB skupiny**

- Na stránce FB Skupiny přes pravý klik "Zobrazit zdrojový kód stránky"
- Přes Ctrl + F (nebo Command + F na Mac) hledejte "fb://group" pro identifikaci ID skupiny
- Na stránce [www.fbookscraper.com](http://www.fbookscraper.com/) vložte ID do vyhledávacího okna
- Stáhněte si seznam v CSV souboru

## **Stáhnutí lajků u příspěvku**

- Kopírujte URL postu, který chcete analyzovat
- **Jděte na [http://facebook-likes-scraper.tiny-tools.com](http://facebook-likes-scraper.tiny-tools.com/)**
- Vložte do vyhledávacího okna
- Ve výsledcích bude fotka, FB ID, FB email
- Pouze prvních 1,000 lajků

#### **nebo Data Miner**

## **Vyhledání a stažení FB skupin**

- Vyhledání na základě klíčového slova
- Stažení a přístup po vložení emailu
- **Pouze prvních 200 skupin**

[https://fscraper.com](https://fscraper.com/)

## **Dohledávání emailu a telefonního čísla**

Vyhledávání profilů podle tel. čísla nebo emailové adresy

*Log out > Forgotten account?*

o <https://www.facebook.com/login/identify?ctx=recover&lwv=110>

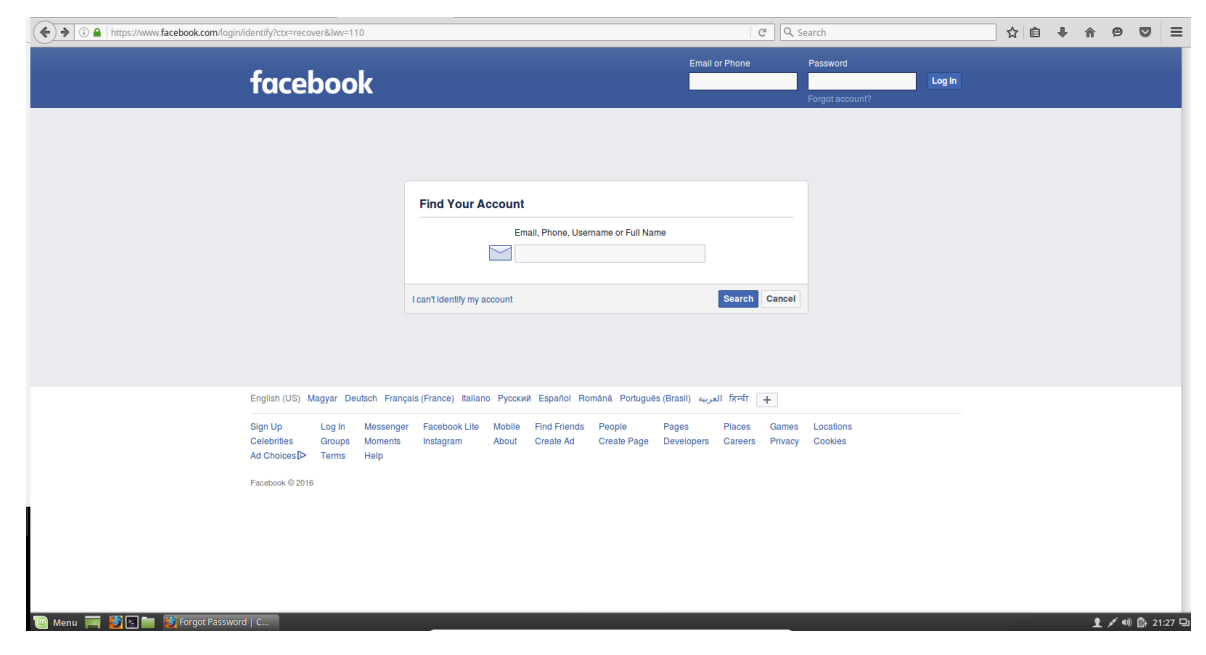

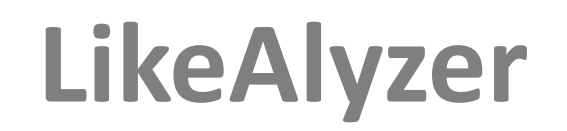

- **Data k oblíbenosti stránky**
- Obdržené lajky
- Počet příspěvků denně
- Výkon vzhledem ke konkurenci
- URL: [http://likealyzer.com](http://likealyzer.com/)

### **FanPageKarma**

- Za použití jména nebo ID stránky
- Analýza vygeneruje statistiky k jedné nebo několika stránkám najednou
- Nutné být zalogován na FB a FanPageKarma
- URL: [www.fanpagekarma.com](http://www.fanpagekarma.com/)
- URL: [www.fanpagekarma.com/vs](http://www.fanpagekarma.com/vs)

### **Twitter - geolokace**

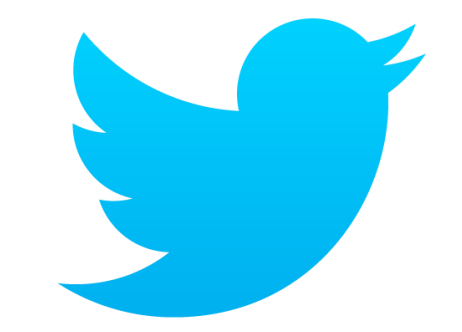

■ 1 až 2 % tweetů má geolokaci...

#### Vyhledávání: **geocode:49.2079517,16.5819769,5km**

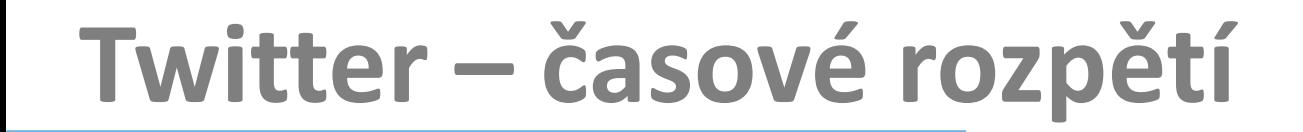

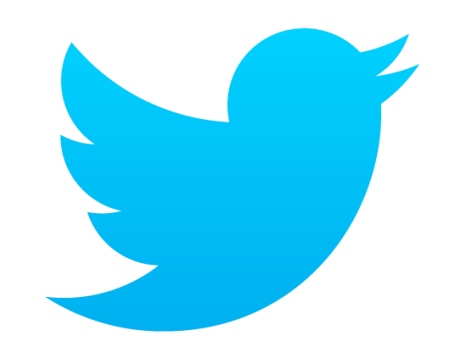

Vyhledávání

- $\blacksquare$  **since:2017-01-01 until:2017-06-16 "govcert.cz"**
- **from:prezidentmluvci since:2017-01-01 until:2017-06-16**
- **to:prezidentmluvci since:2017-01-01 until:2017-06-16**

## **Analýza Twitteru**

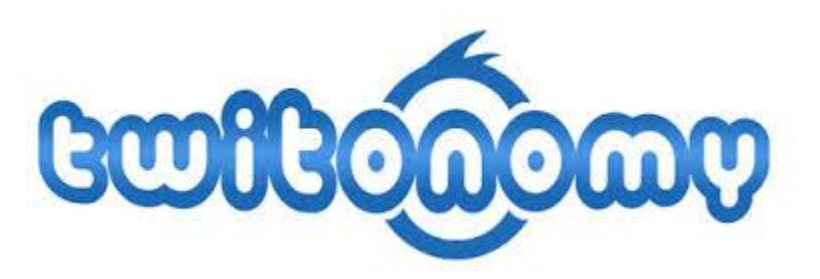

#### **Twitonomy - <https://www.twitonomy.com/>**

- Komplexní analýza dat o uživatelích
- Mapa sociální bubliny uživatele
- **Pracovní návyky uživatele**
- **Competetive intell tool**

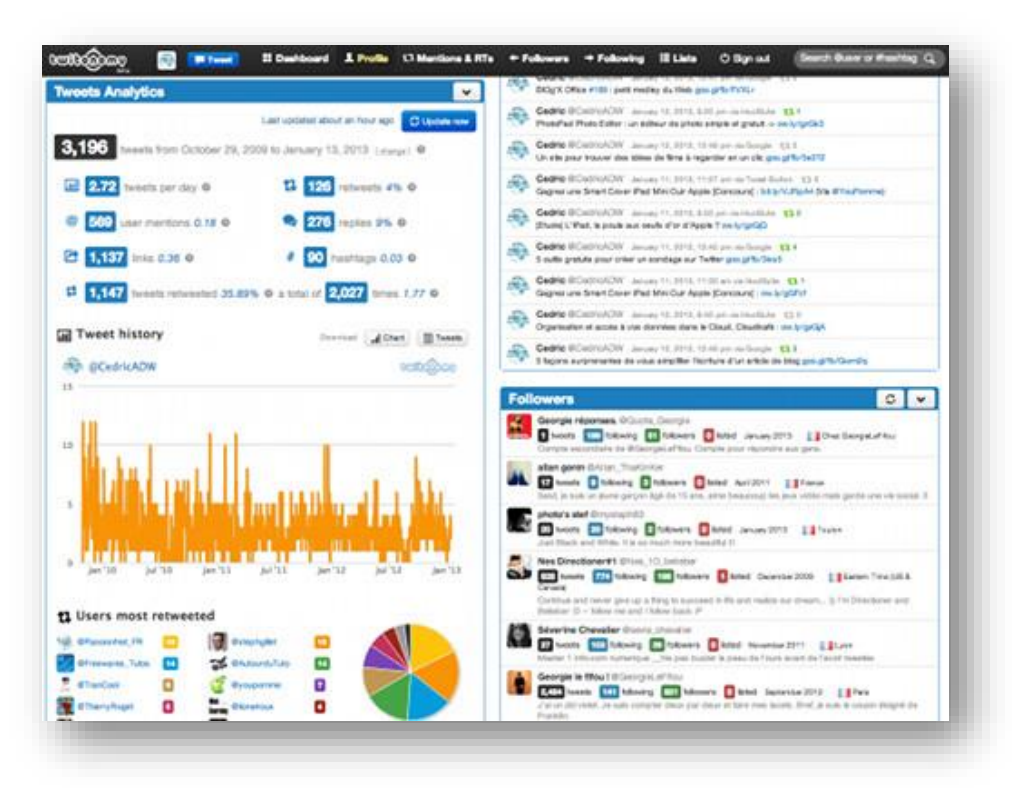

## **Analýza Twitteru**

#### SOCIALBEARING

#### **[https://socialbearing.com](https://socialbearing.com/)**

- Komplexní analýza dat o uživatelích
- Mapa sociální bubliny uživatele
- **Pracovní návyky uživatele**
- **Competetive intell tool**
- Kompletně zdarma

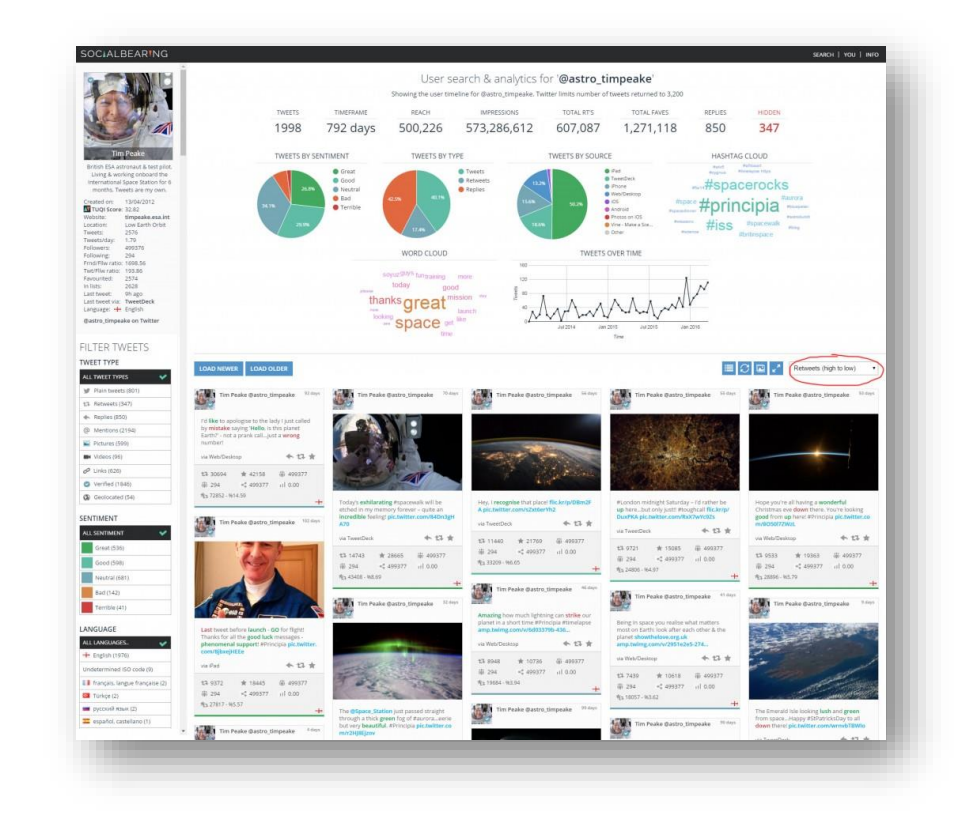
## **Analýza Twitteru**

- **Hashtagify - <http://hashtagify.me/>** (mapy #)
- Foller.me <https://foller.me/>
- Mentionmapp <http://mentionmapp.com/>
- **Followerwonk -** <https://moz.com/followerwonk/> (srovnání sledovaných účtů)

## **Geolokace na Twitteru**

- One million tweet map <http://onemilliontweetmap.com/>
- **Trendsmap**
- Geotracking uživatelů TW:
- **[http://app.teachingprivacy.com/](http://www.tweetpaths.com/)**

<http://www.tweetpaths.com/>

<http://geosocialfootprint.com/>

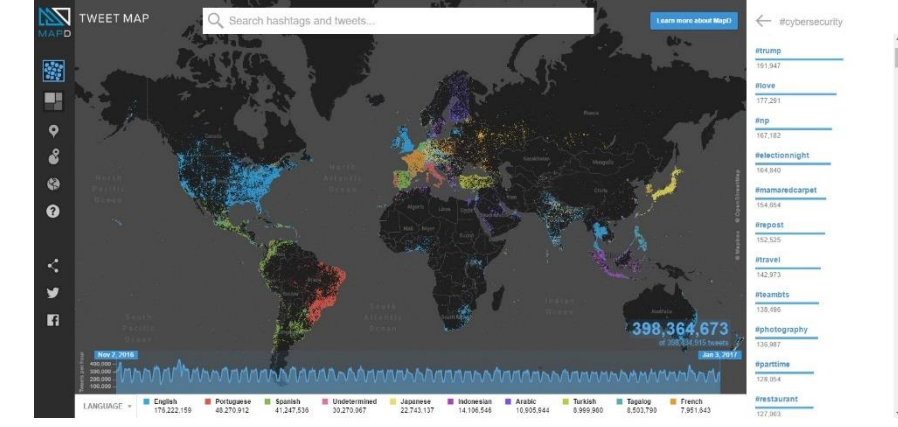

Mapa tweetů

**<https://www.mapd.com/demos/tweetmap/>**

## **Děkuji za pozornost!**

## **o.rojcik@nukib.cz**